## Dopolnitve pri uvozu prejetega računa iz nabiralnika

Zadnja sprememba 03/11/2023 1:45 pm CET

## **Predlaganje vrstic artiklov pri uvozu e-ra**č**una**

Pri uvozu prejetega e-računa iz nabiralnika program pripravi osnutek prejetega računa in izpolni v **glavi računa** znane podatke. Na vrstici računa predlaga odhodek neposredno iz nabiralnika z **vrsto odhodka > navaden odhodek** oziroma **predlaga vrsto odhodka in konto** iz predhodnega e-računa za isto stranko.

Po novem pa poleg odhodka program prikaže tudi**vrstice artiklov** (program artikle samodejno prepozna po šifri). Ta funkcionalnost pride v poštev predvsem pri vnosu **prejetega računa s povezavo na zaloge (vrsta odhodka >** zaloga), saj podatke vrstic artiklov prepiše na prejem blaga in materiala.

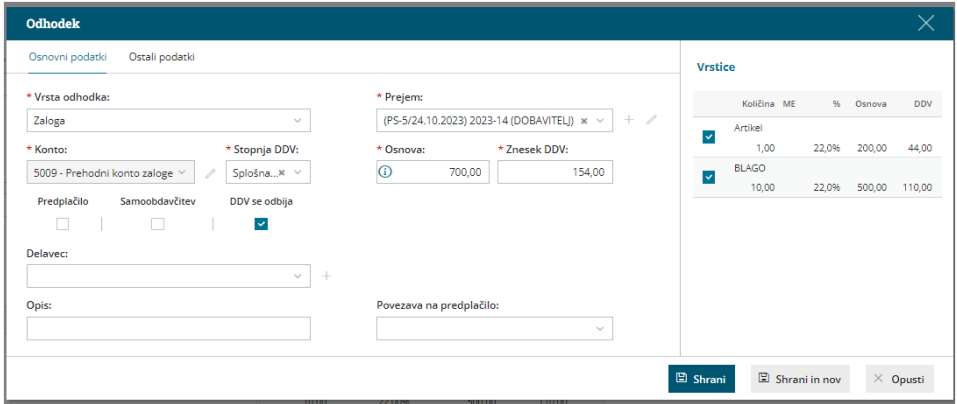

Več o prejetem e-računu s povezavo na zalogo preberite [tukaj](http://help.minimax.si/help/prejeti-racun-s-povezavo-na-zalogo-prejem).

## **Prenos vsebine elektronskega sporo**č**ila iz nabiralnika na prejeti ra**č**un**

Pri prenosu datotek prejetega računa iz nabiralnika, jih samodejno doda na osnutek prejetega računa kot **priponko**. Po novem se pri uvozu prenese tudi **vsebina elektronskega poročila**.

S klikom na posamezno priponko, jo program odpre na desni strani ekrana, kar nam omogoča lažji vnos oziroma prepis podatkov. Priponko uvoženo iz nabiralnika, izbrišemo iz priponki prejetega računa s klikom na \, Program jo premakne nazaj v nabiralnik.

Več o uvozu prejetih e-računov preberite [tukaj](http://help.minimax.si/help/prejeti-e-racuni).